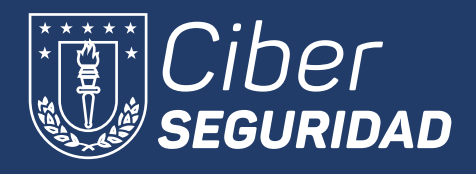

*SEGURIDAD Como reportar el ? Correos no deseados Phishing y los en Outlook?*

**A continuación, le presentamos los pasos para reportar el phishing y los correos no deseados en Outlook.com**

> Seleccione el mensaje que desee reportar y a continuación haga clic en el <sup>1</sup> **ícono del escudo rojo**. Se desplegarán dos opciones, haga clic en Informar sobre phishing.

## Informar sobre phishing

Los mensajes de phishing están diseñados para

El Phishing o suplantación de identidad es un correo electrónico que parece legítimo, pero en realidad es un intento de obtener información personal o robar dinero.

## *Phishing*

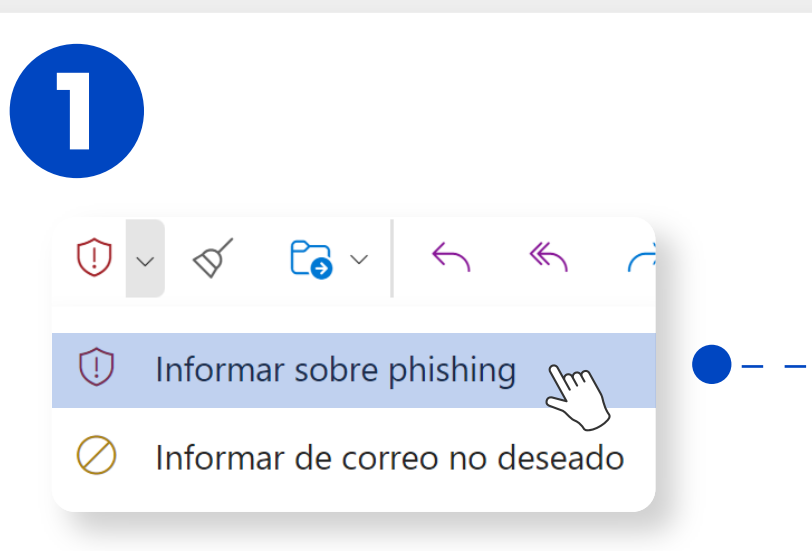

2

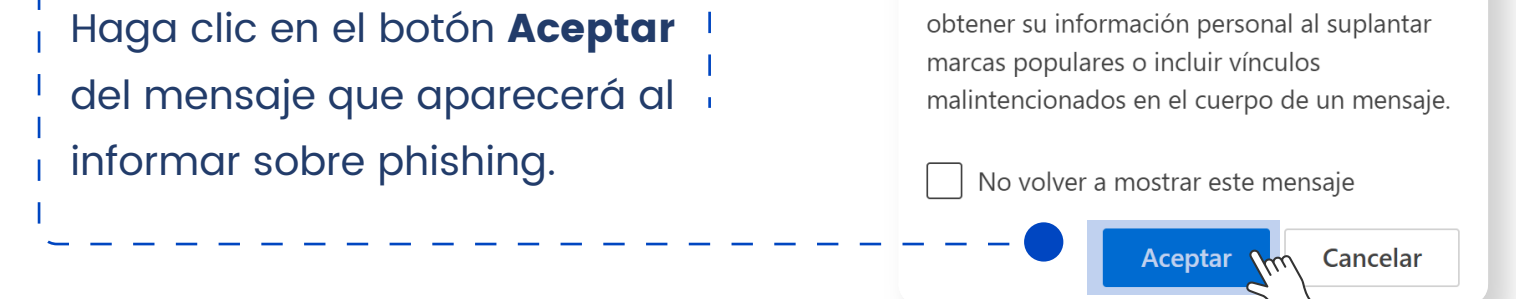

## *Correo no deseado*

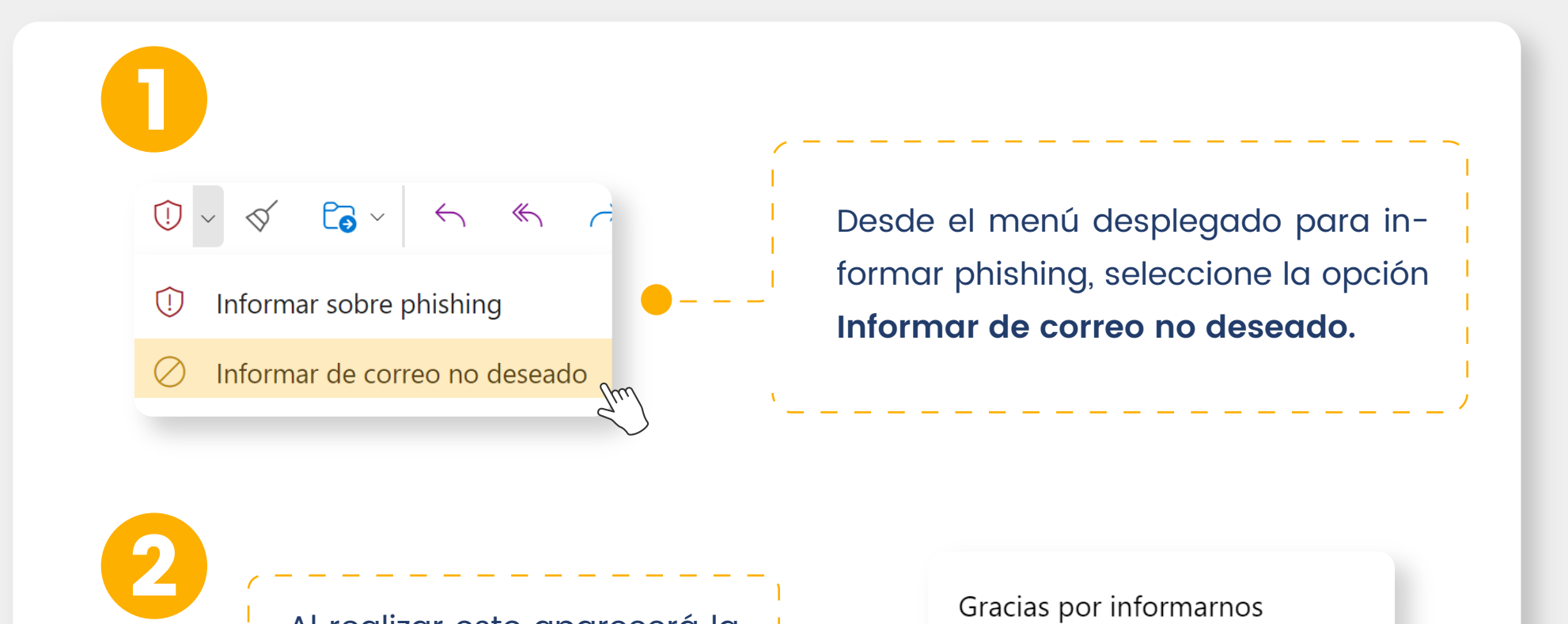

Al realizar esto aparecerá la siguiente ventana de **agradecimiento.**

## Gracias por informarnos

Los informes de correo no deseado ayudan a mejorar la detección de correo no deseado para usted y otros usuarios en el futuro.

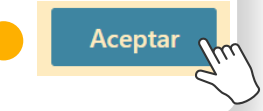